# <span id="page-0-1"></span>**How to Configure Approval or Signature Centers Based on Roles**

## **Objectives**

- [Add Approvers and Signees based on Client portal user's Roles](#page-0-0)
- [Automate Approval and Signature Centers based on client portal user's Roles](#page-0-1)

## **Steps**

Configuring signature and approval centers based on roles is an essential aspect of efficient workflow management.

By considering the Business Unit and Department of each requester, you can determine the appropriate Approval Center and Signature Center to be utilized. For instance, roles such as Line Manager, Legal Review, Finance, General Manager, and more can be established, each with specific responsibilities and authority levels. This ensures that the right individuals are involved in the approval and signature processes.

Learn more about how to Configure Roles **[here.](https://documentation.lexzur.com/display/A4L/How+to+Configure+Roles)**の

### <span id="page-0-0"></span>**Add approvers and signees:**

- Open the contract requested by the client Portal and access the approval center.
- $\bullet$ Adding an approver based on a role is similar to adding any other approver. Simply select the "Role" option as the type of approver and choose the desired role from the list of predefined roles available in the settings.

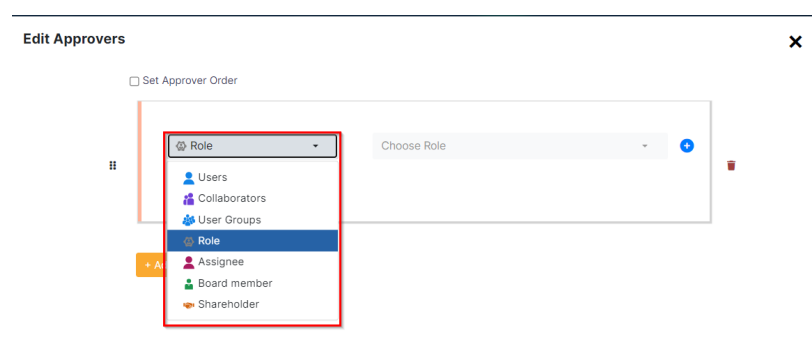

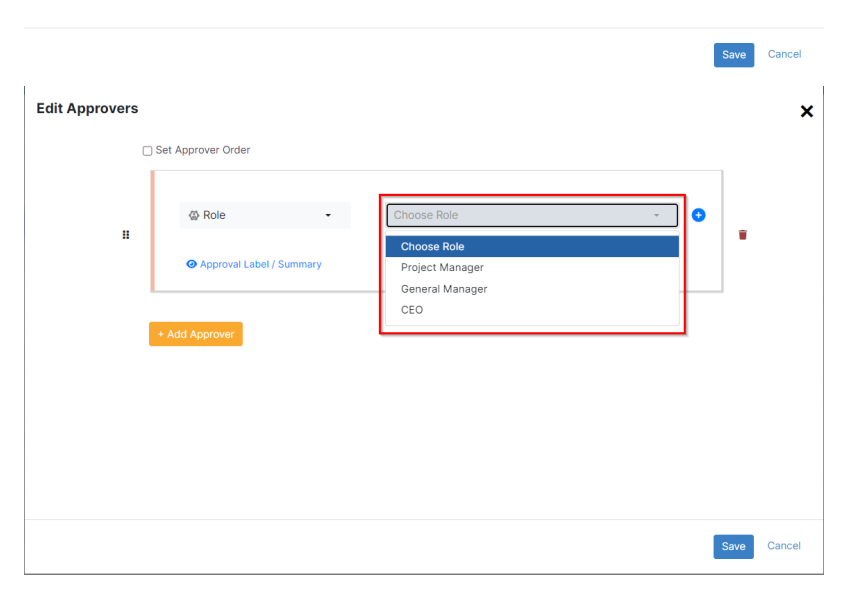

- Additionally, you can assign an approver label or summary for clarity.
- Multiple approvers can be added under the "Roles" type, allowing for flexibility in the approval process.
- $\bullet$ Set the approval permissions if needed.

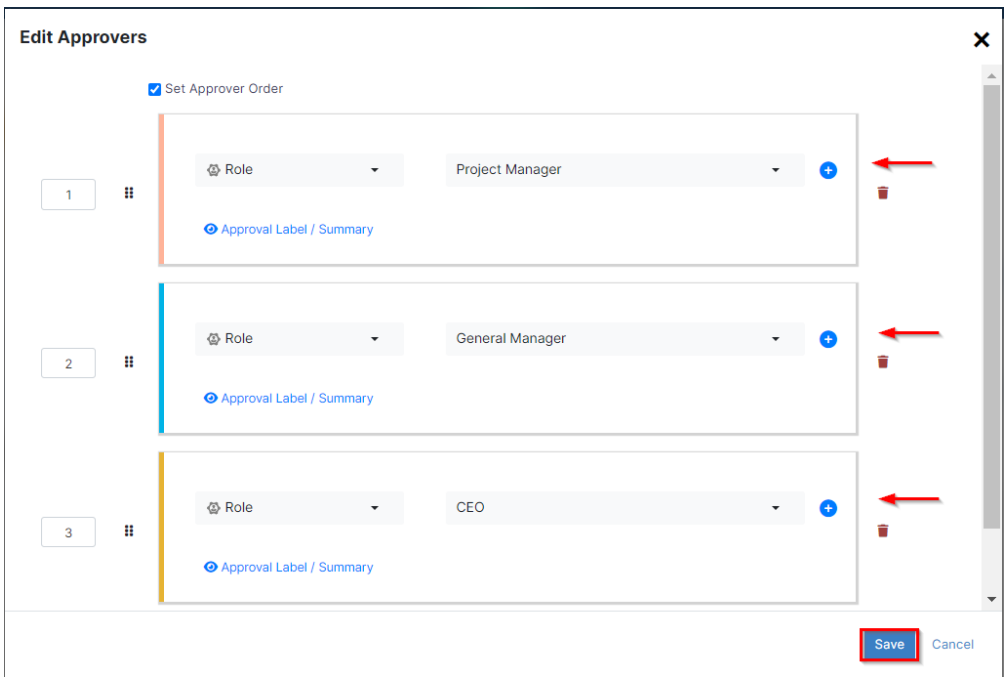

Once the configuration is complete, the system will automatically replace the indicated roles with the corresponding users' names, ensuring the appropriate individuals are involved in the approval process.

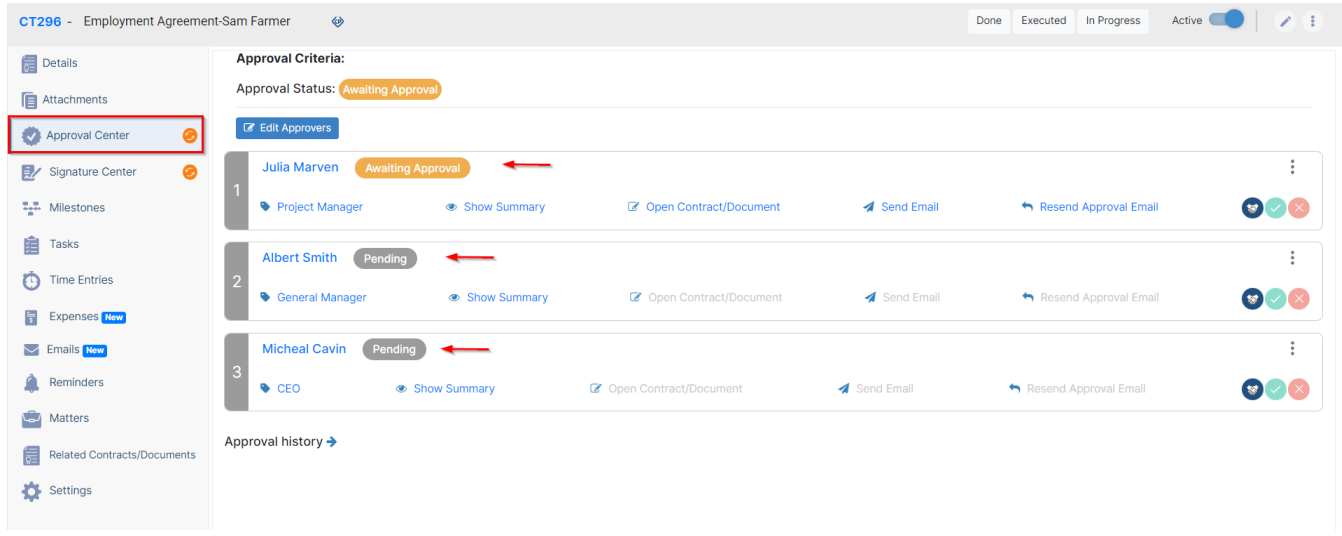

Similarly, open the signature center of the contract, and add the signee based on roles, which is also similar to adding any signee.

Select the **Role** type, and choose the role from the predefined list of roles.

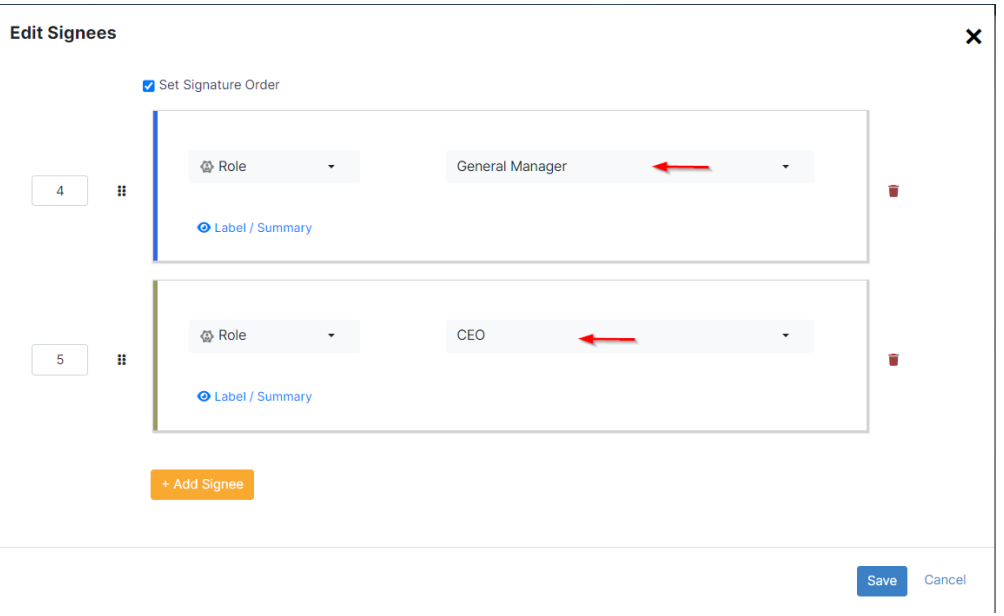

Once saved, the system will automatically substitute the specified roles with the respective users' names, guaranteeing the participation of the relevant individuals in the signature process as well.

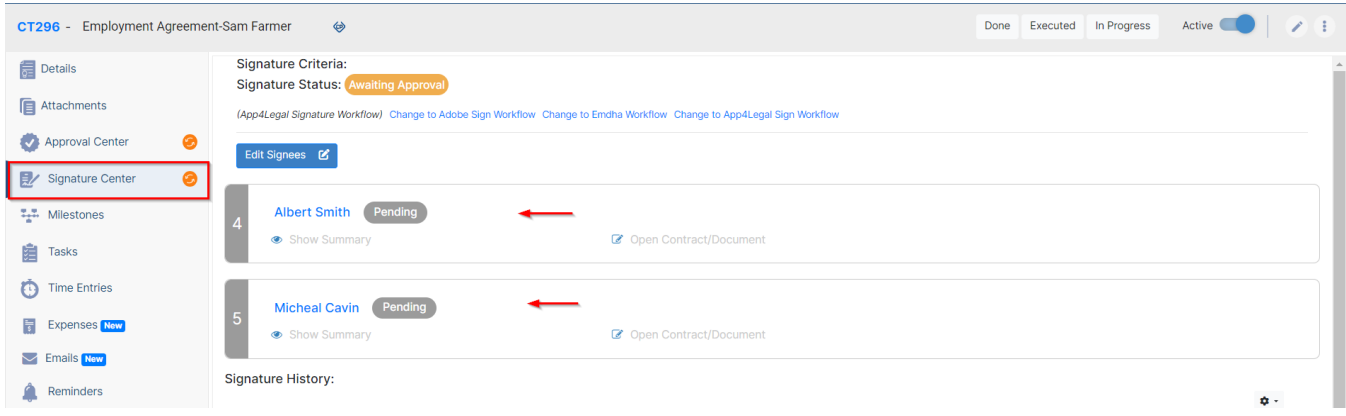

## **Automate Approval and Signature Centers:**

You also have the ability to automate your approval center and signature center by configuring them to assign approvers and signees automatically based on roles, eliminating the need for manual addition. This can be achieved using specific criteria logic to determine the appropriate individuals for each role.

Therefore, go to the **system settings contracts & documents approval center**

Contracts & Documents

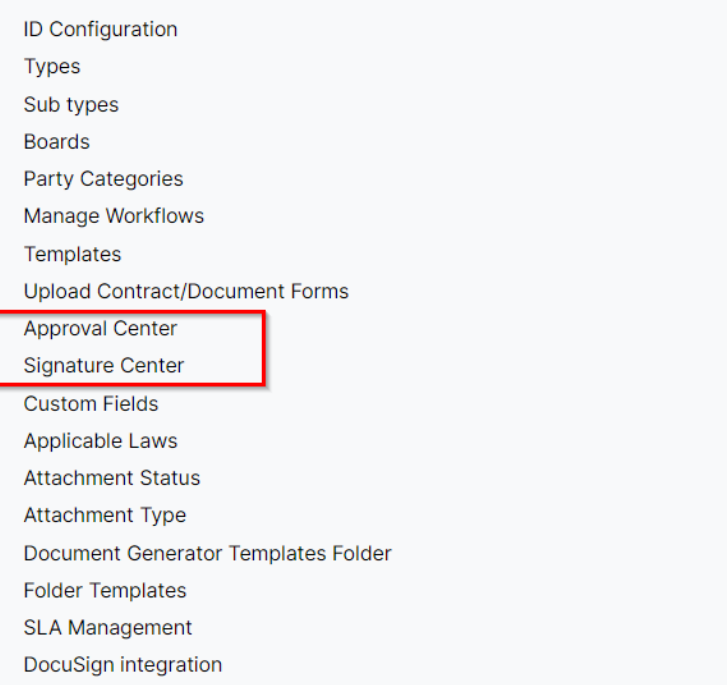

#### Click to add a new approval center

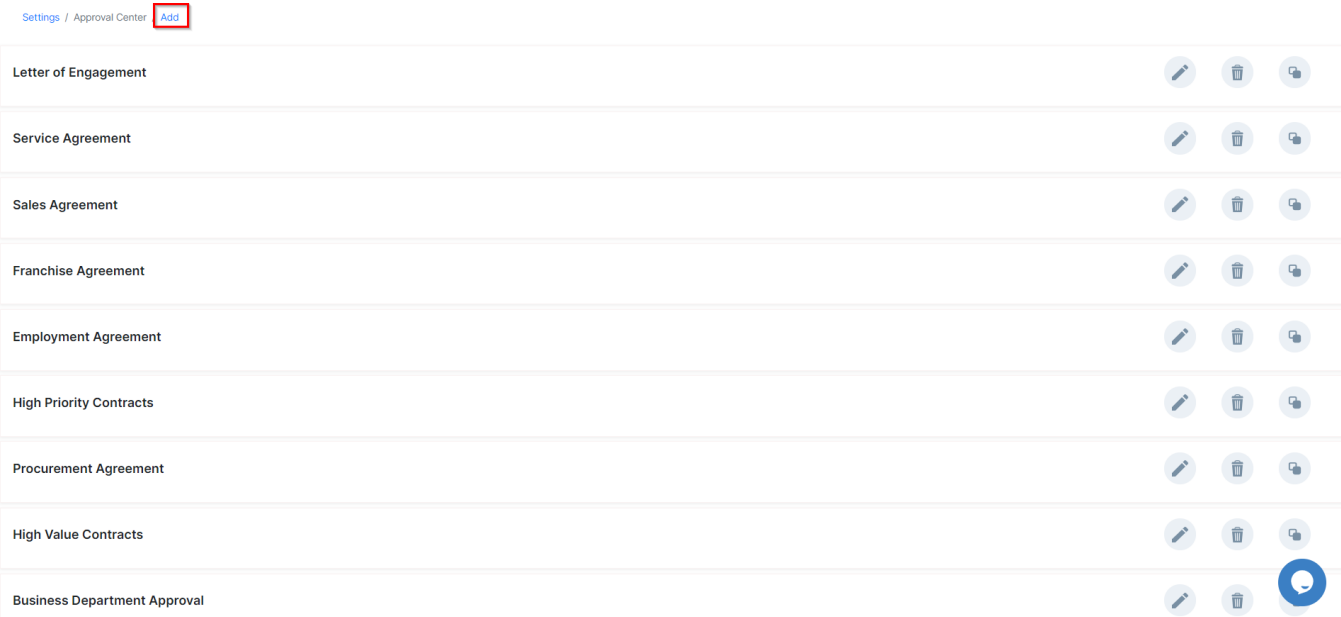

Give it a name, and specify the approval conditions, you can add as many criteria as needed, for example, according to the contract type, value, priority, and so on.

Then select the approvers. Here specify the **Role** of the approver and the approval label.

You can add all the approvers involved directly from here, and set the order if needed.

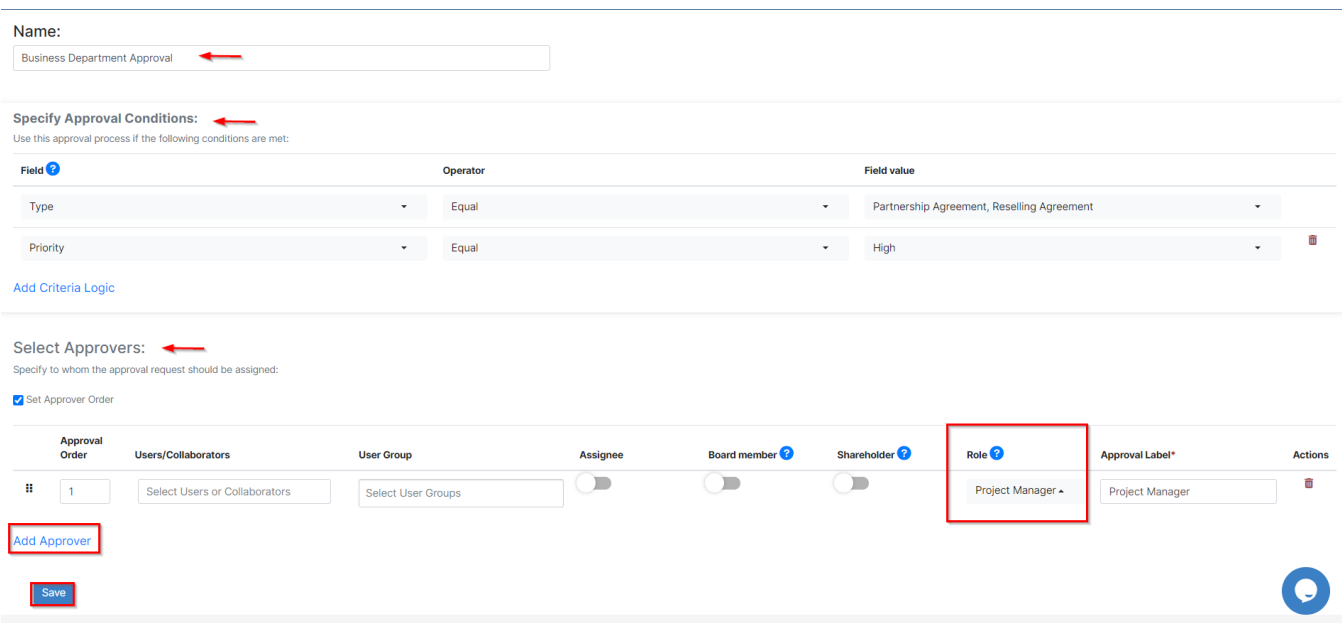

Similarly, open the **Signature Center,** and indicate the signees as well.

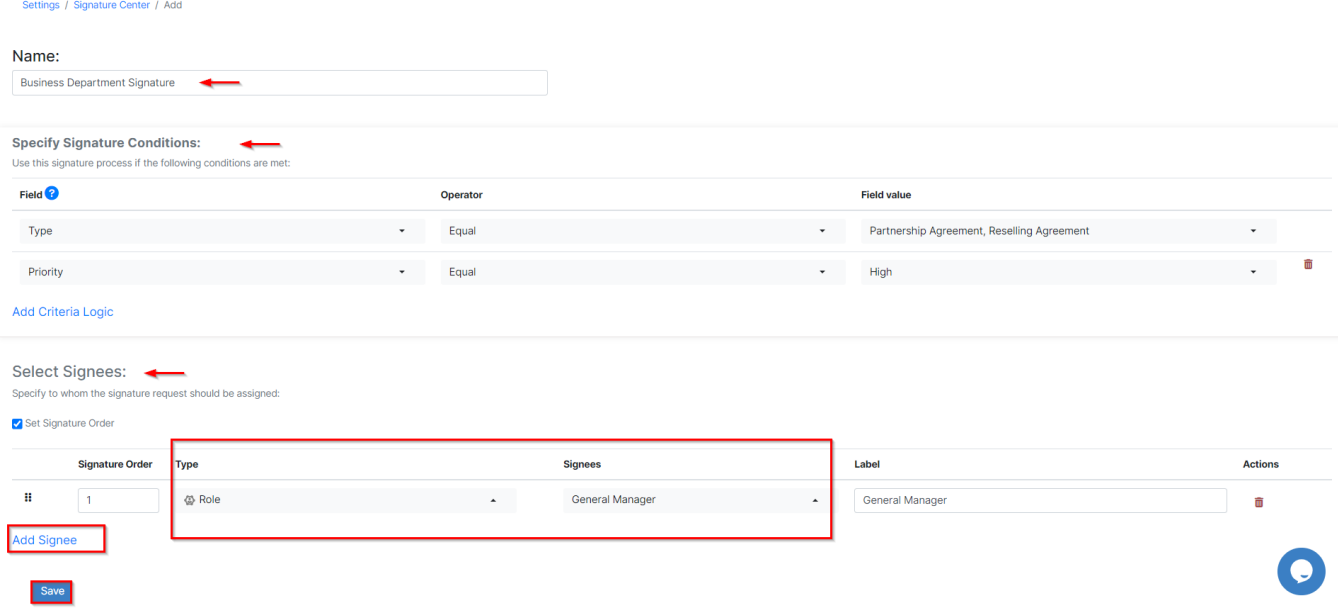

For more information about LEXZUR, kindly reach out to us at [help@lexzur.com.](mailto:help@app4legal.com.)

Thank you!